## **Инструкция по регистрации на сайте АвачаВики**

- 1. Введите в адресную строку интернет-браузера адрес <http://wiki.kamchatkairo.ru/>
- 2. В верхнем правом углу *Главной страницы* сайта нажмите «Создать учетную запись»

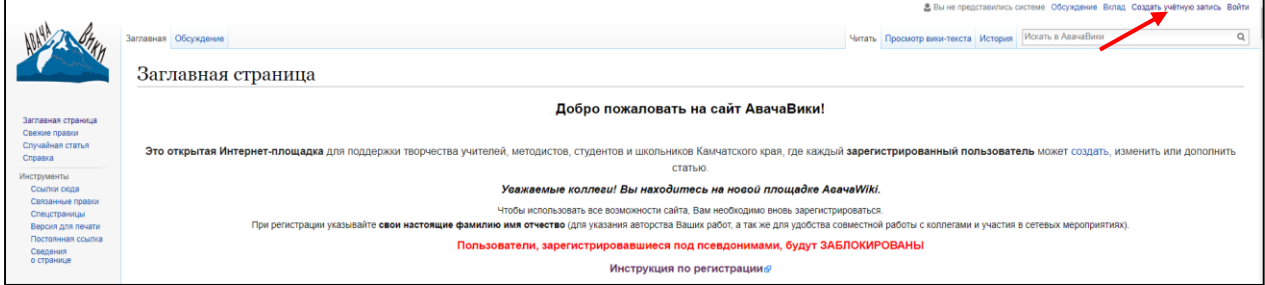

3. В окне «Создать учетную запись» впишите Ваши данные. Мы рекомендуем в «Имя учетной записи» вписать Ваши настоящие ФИО. Это необходимо для указания авторства Ваших работ, а так же для удобства совместной работы с коллегами и участия в сетевых мероприятиях.

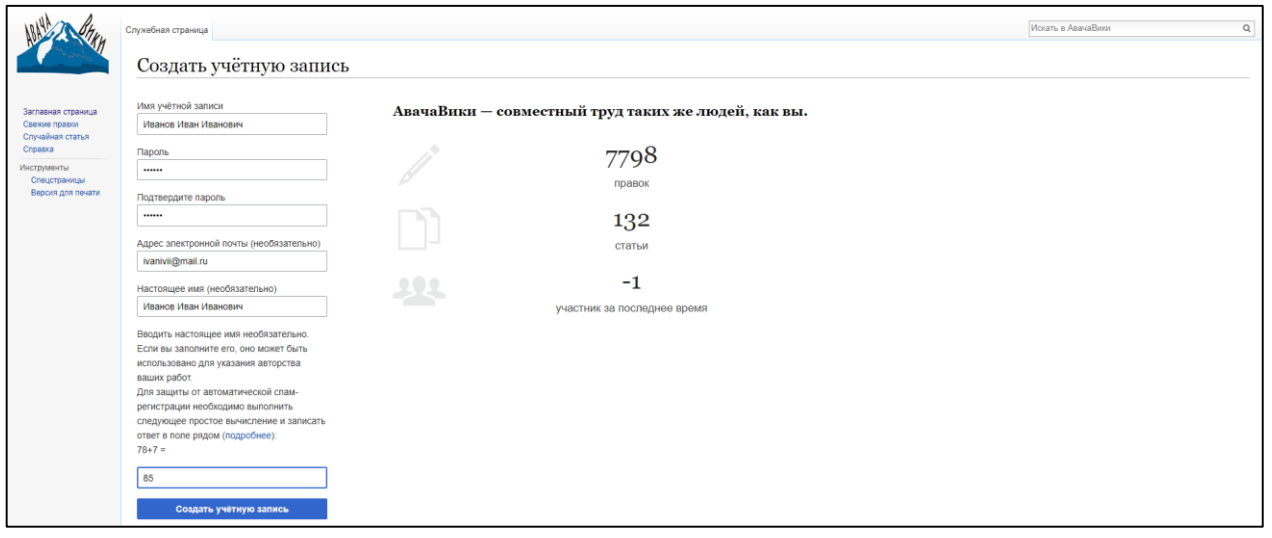

- 4. Придумайте пароль. Он должен содержать не менее 6 символов: сочетание латинских букв и цифр.
- 5. Для защиты от автоматической спам-регистрации необходимо выполнить следующее простое вычисление и записать ответ в поле.
- 6. Нажмите кнопку «Создать учетную запись».
- 7. Подтверждением успешной регистрации на сайте является наличие в правом верхнем углу страницы сайта названия Вашей учетной записи (т.е. Ваших ФИО).

• Иванов Иван Иванович Обсуждение Настройки Слисок наблюдения Вклад Выйти

Искать в АвачаВики

 $\overline{Q}$ 

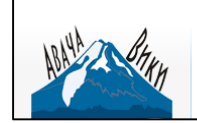

.<br>Mafiya a cima